Note: This product is distributed on a 'try-before-you-buy' basis. All features described in this documentation are enabled. The unregistered version have time limit

## About A-PDF Preview and Move

A-PDF Preview and Move is a simple, lightning-fast desktop utility program that lets you real-time rename and move your multiple PDF document to specified directory while previewing them, with A-PDF Preview and Move, you can rename PDF file based on previewed PDF content or OCR PDF text easily.

The complete set of A-PDF Preview and Move features includes:

- Fastest PDF file Rename so you can rename and move your thousands of PDF files easily.
- A simple, flexible and yet powerful interface to rename your PDF files.
- Support renames PDF based on content you previewed.
- Support renames PDF based on PDF OCR text
- Powerful real-time preview and renaming.

A-PDF Preview and Move does NOT require Adobe Acrobat, and produces documents compatible with Adobe Acrobat Reader Version 5 and above.

### System Requirement

- Win98/ME/NT/2000/XP/vista platforms;
- Free GPL Ghostscript .

### Using A-PDF Preview and Move

A-PDF Preview and Move can be started either by launching the application via a desktop shortcut, or directly from within Windows/Windows Explorer.

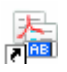

Copyright © 2010 A-PDF.com - all rights reserved

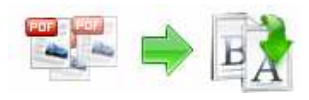

# Using A-PDF Preview and Move

When you start the program, you will be presented with the primary screen from which all actions are taken.

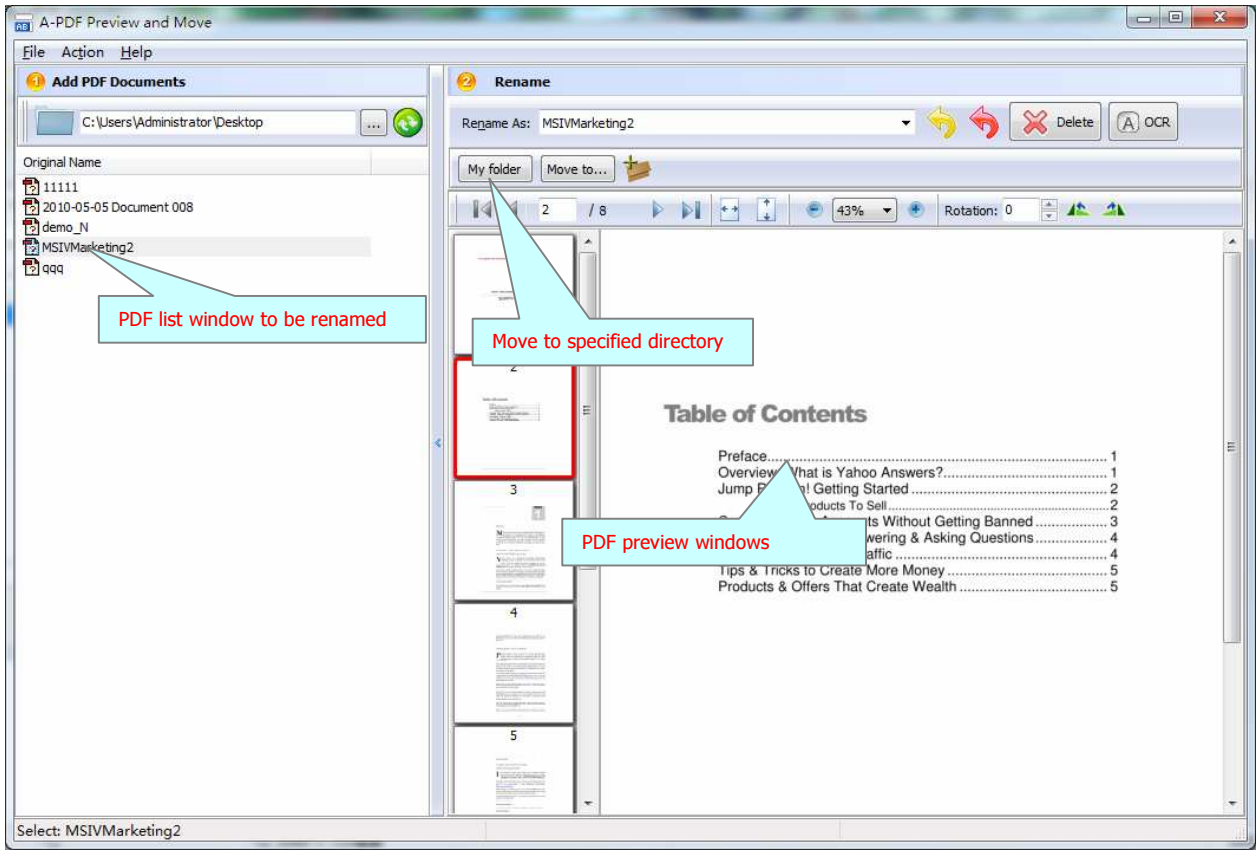

# Selecting PDF File to Rename

Clicking the Add PDF Document icon , or selecting File then choosing Add PDF **Document** will open the standard file browse and select window. From that window you can navigate to the folder and find the files you want to add to the list of files to be renamed from.

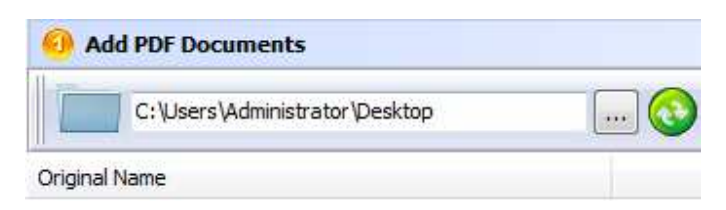

Released: 2010.11

Copyright © 2010 A-PDF.com - all rights reserved

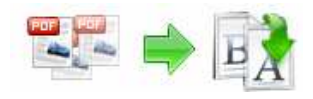

Alternatively, if you are using Windows Explorer to locate files, you have the convenience of being able to 'drag and drop' files into the document window.

A-PDF Preview and Move even allows you to select all files in a particular directory/folder by using the **Add a Folder** option from the File menu! Add a directory also supports sub-folders.

Each added file is displayed in the PDF Rename Left-Top window, as seen in the example below. You can view any of the files in the window by 'double-clicking' them. That will open pdf files in your default pdf reader program (usually Adobe Reader).

### Rename and Move PDF Files

Enter the new name for PDF file to be renamed, Click the "My folder" or "Move to…" button to rename current PDF file and move to specified directory.

Note: "My folder" button can be defined by click "add dest directories"  $\blacksquare$  icon

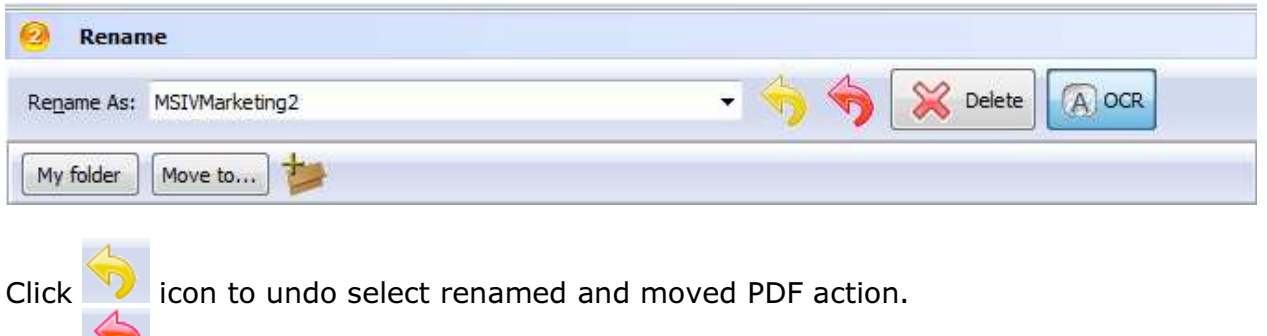

 $Click$  icon to undo all renamed and moved PDF actions.

You can define the specified directory list by click "add dest directories" icon

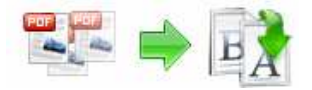

#### A-PDF Preview and Move utility

User Documentation

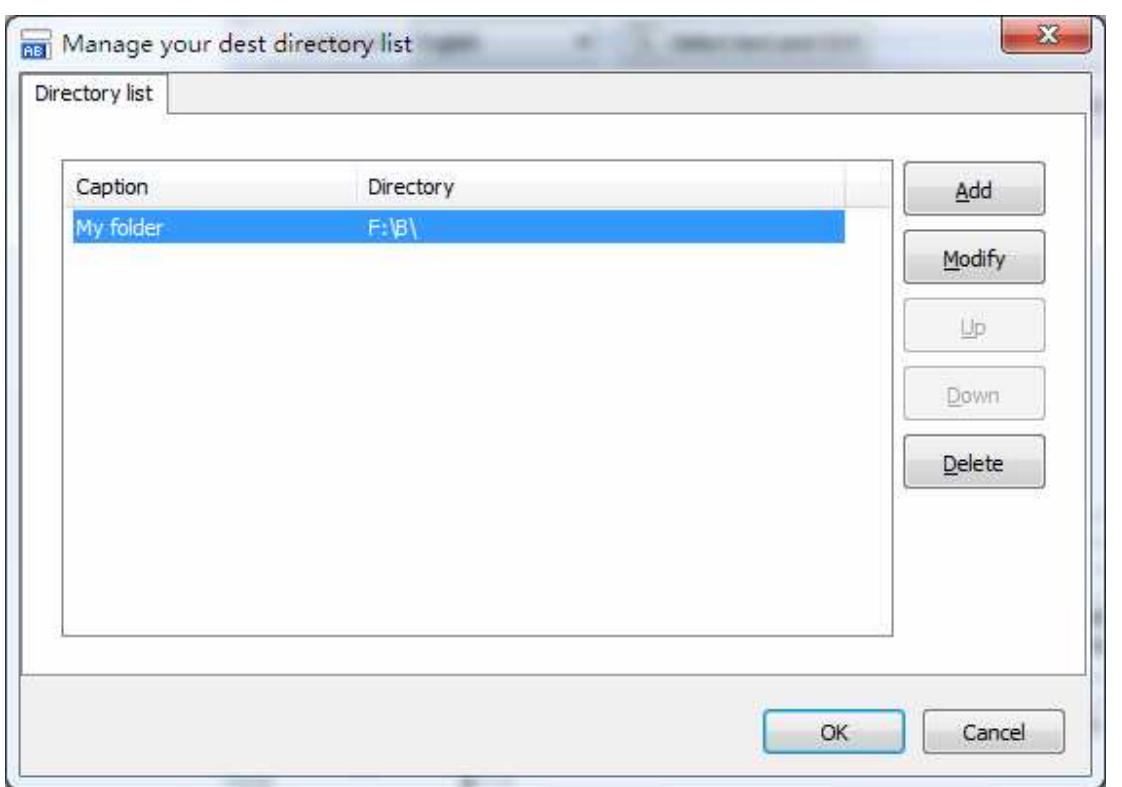

# Ending Your Session

When you have completed your work, choose the  $E$ ile option and select  $E$ xit from the dropdown list.

For more information: http://www.A-PDF.com